## How to View Transfer Credit

## **Step 1**

Log onto uaccess.arizona.edu using your NetID and password

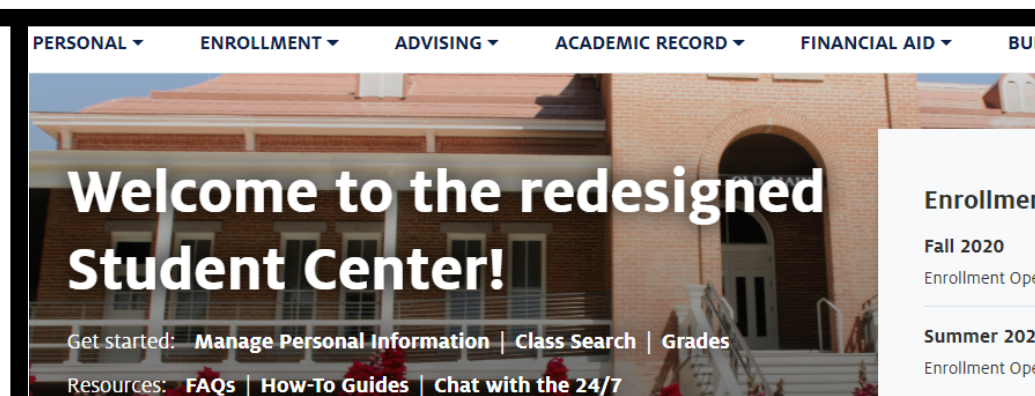

**Step 2**

Click Academic Record, then select Transfer Credit from the drop down menu

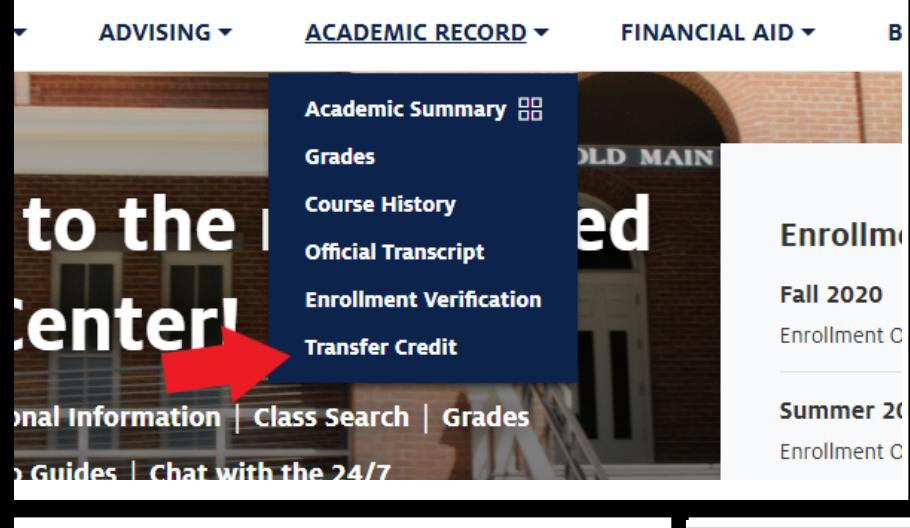

## **Step 3**

The Transfer Credit report shows credits received from college courses and credits received from tests. The score, number of units and the equivalent courses for each course or test are displayed in the row. Transfer courses completed at other colleges and universities will only be accepted with grades of C or higher.

## **Course Credits**

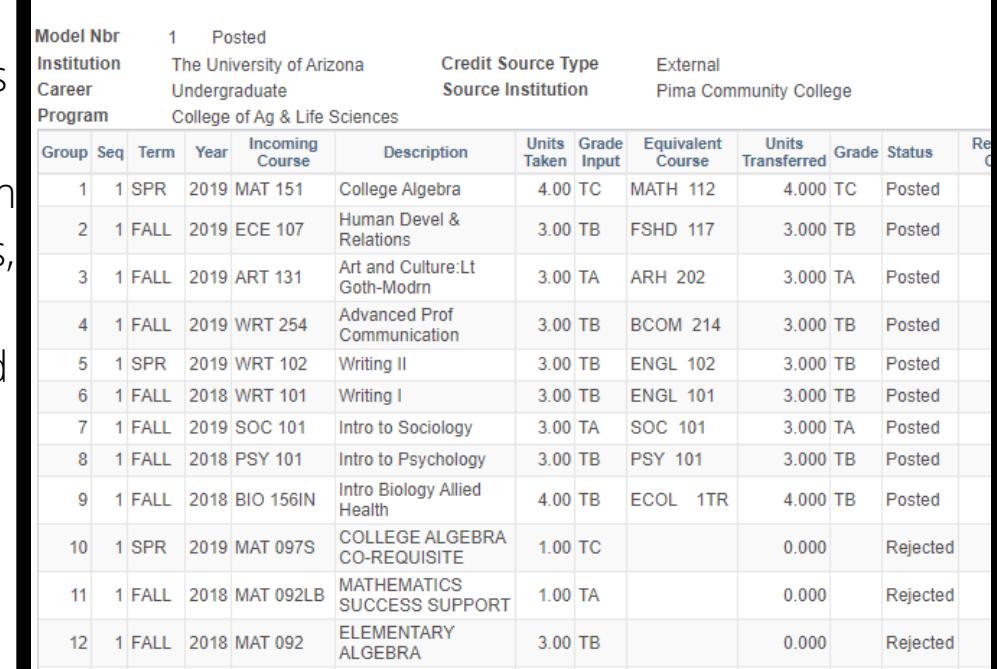